**blocnotes**

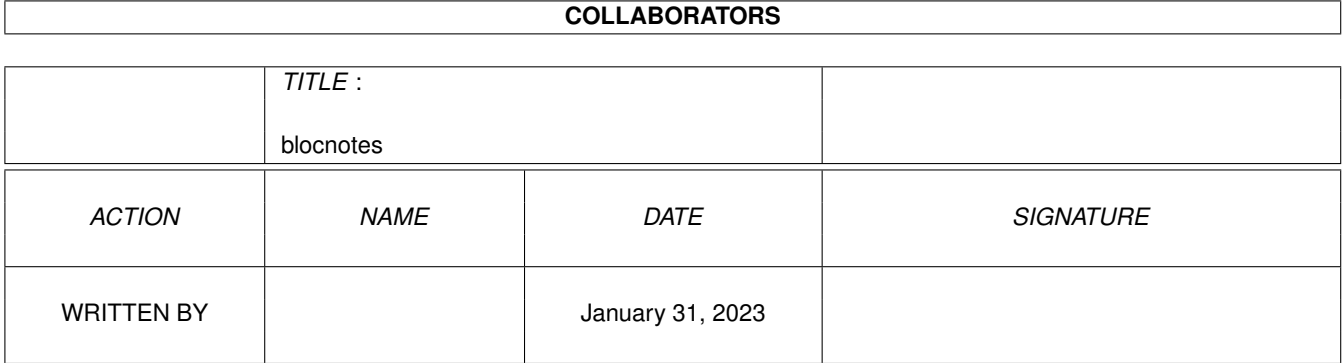

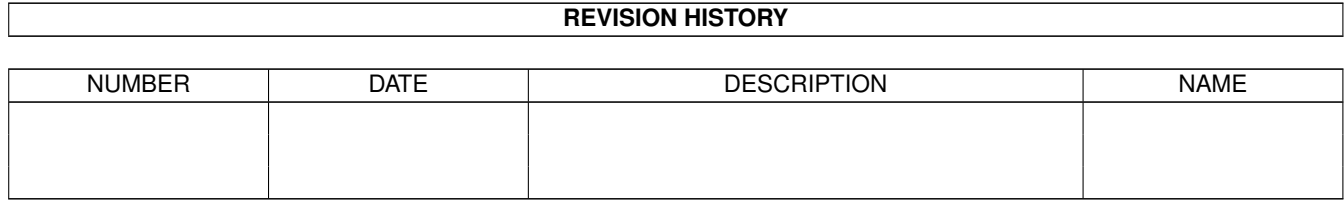

 $\mathbf{1}$ 

# **Contents**

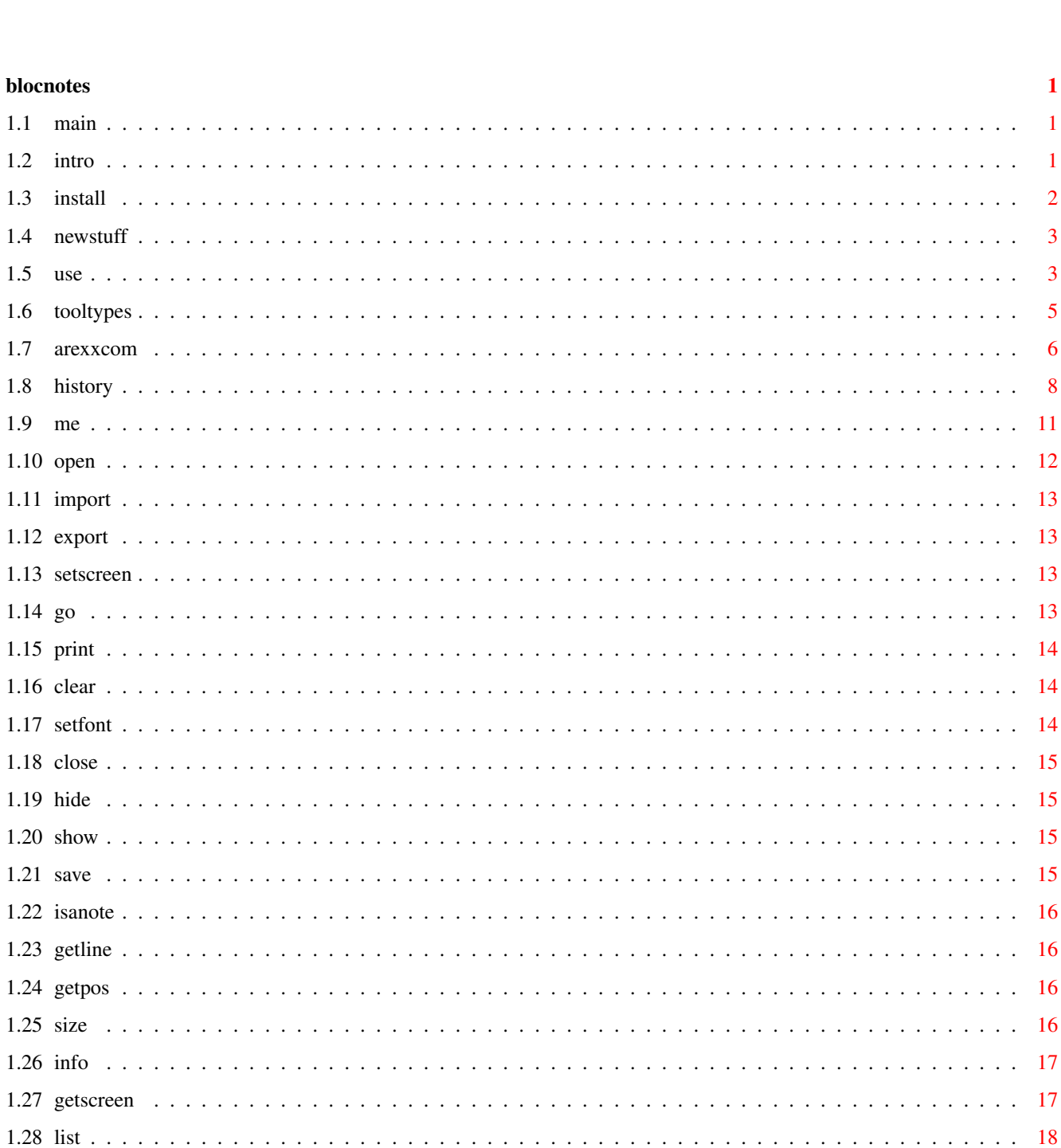

 $\mathbf{1}$  $\overline{1}$  $\ddot{\phantom{a}}$  .

 $\mathbf{1}$  $\ddot{\phantom{a}}$ 

 $\overline{2}$ 

 $\overline{\mathbf{3}}$ 

 $\overline{3}$ 

 $\overline{5}$ 

 $\overline{6}$ 

 $\overline{8}$ 

 $11$ 

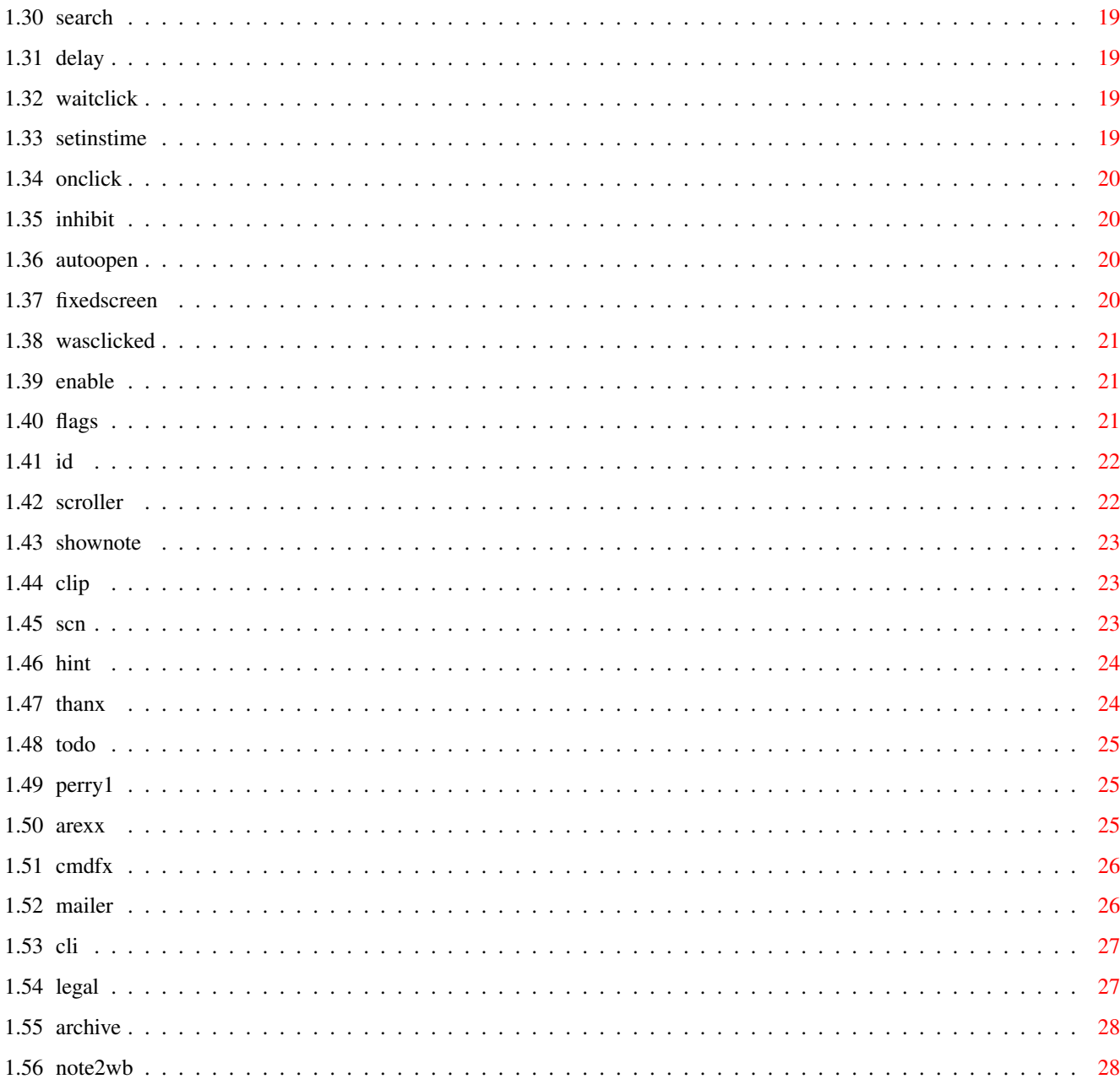

# <span id="page-4-0"></span>**Chapter 1**

# **blocnotes**

<span id="page-4-1"></span>**1.1 main**

BlocNotes v3.8

Shareware \$10 fee c 1995-1996 Roberto Ferorelli

e-mail: r.ferorelli@teseo.it \_\_\_\_\_\_\_\_\_\_\_\_\_\_\_\_\_\_\_\_\_\_\_\_\_\_\_\_\_\_\_

Introduction Legal stuff New things Installation Use Hints Tooltypes Arexx History Me Thanx To Do

<span id="page-4-2"></span>**1.2 intro**

#### INTRODUCTION

BlocNotes is a WB commodity that allows you to make notes in a very 'Postit' type way. When you hit a custom hotkey it opens a window, into which you can insert as much, or as little text as you like. All the text will be stored, together with a description of the window, in a file, so, at startup, all the previously opened windows will be reopened and positioned, each one with its text.

It's possible to open a great number of windows (in theory there's no limit, but Intuition can't look at too many windows together). For each window you can set the textfont, the size and position and some window definitions (eg: GADGETLESS & EDITABLE). You can also set a default value for each setting.

Blocnotes supports the clipboard, so you can copy text from a shell to a note-window or vice versa. You can import text automatically by dropping an icon into one of the note windows. You can also import or export disk files. All the windows can be closed or completely deleted with a simple command.

Every window has simple editing functions, word wrapping and text scrolling, so it's not necessary to size the window to it's maximum dimensions.

You can fix a note window to a particular public screen, so when that public screen is opened, the note window opens and when the screen is closed the notewindow closes. It is also possible to specify a default screen where the windows will be opened.

Every aspect of the program can also be controlled by an arexx port. With that you can easily, using some external cron program, make notes appear at a specified time, as a remainder, or use the note windows as a standard system to communicate with user.

#### <span id="page-5-0"></span>**1.3 install**

#### INSTALLATION

Nothing simplier now. Just start the installer script and answer some simple questions.

If you want to install it manually:

First copy the executable whenever you want (the best location is in the WBStartup drawer).

It also needs a directory to store the notes. You can supply the name of this directory by specifying it in the tooltype DIRECTORY or simply, a FileRequester will appear the first time the program is started, and then the directory will be stored in the tooltype. You can set the hotkey to open a note-window through the

Tooltype

NOTEKEY. The default is: NOTEKEY=<CONTROL ESC>.

If you insert the program in the WBStartup drawer and want to avoid the disk noises that Blocnotes produces when it searches its files while the Workbench is still loading the other programs, you can use the tooltype DELAY followed by the number of seconds Blocnote must wait before accessing the disk: (i.e. DELAY=5 for a 5 seconds wait).

The program may also be launched from CL<sub>I</sub>T

#### <span id="page-6-0"></span>**1.4 newstuff**

New Stuff Enhanced arexx interface.

.

Complete support to screennotify.library Installer script.

Mailer scripts.

New in version 3.8:

\_\_\_\_\_\_\_\_\_\_\_\_\_\_\_\_\_\_\_\_\_\_\_\_\_\_\_\_\_\_\_\_\_\_\_\_\_\_\_\_\_\_\_\_\_\_\_\_\_\_\_\_\_\_\_\_\_

```
Different bugs fixed(see
              History
             ).
```
New arexx commands:

AUTOOPEN

FIXEDSCREEN New arexx scripts:

ArchiveNote.rexx

Note2WB.rexx New tooltypes:BIGGUI and GUIPOS.

#### <span id="page-6-1"></span>**1.5 use**

Use To open a note window you must hit the defined hotkey (defined in

TOOLTYPE

NOTEKEY), the window will be opened in a standard position; you can then insert text, change the position or the size of the window (through gadgets or with CONTROL or ALT keys

together with mouse button), set a new font (through menu), enable or disable Insert-mode(<Ins> key on the numeric pad), make the window editable or not, make it gadgetless, and even enable or disable the scroll bars. Every window has a menu bar and supports the

> clipboard with standard keys.

Each change will be stored in a file in the chosen directory. With the Import command you can load an external file in the note, with the Export one you can save the note in a file. The second hotkey(defined with CX\_POPKEY and <CONTROL ALT n> for default) opens the interface window where you can set all the default settings for the new note windows.

From the 2.0 version it's possible to make the program open a window and import a text automatically. The file of text can be in the directory chosen at startup, or can be inserted in this directory at any time. Blocnotes uses Notify system to hear of a new file in this directory and then load it.

A possible use is to "leave out" the icon of the notes-directory on the WorkBench, and 'drop' an icon of a text file onto this icon will open a window and import the text. The original text files will be left untouched or will be deleted depending from the DELETEFILES switch.

Another way to import a file in a note-window (it's possible only if the note window is on the WorkBench Screen) is simply to drag the icon of the file onto the note-window (any existing text in the note window will be erased!). Every window is a WorkBench AppWindow.

Every note window can be moved in the screen, even if it hasn't the dragbar (ie GADGETLESS). Simply press and hold the CONTROL key and then press the left mouse button inside the window and move the mouse pointer. In the same way, it is possible to size the window without using the sizing gadget by using the ALT key.

The background of the windows are yellow, but if you want a the system backcolor you can disable the yellow, specifying tooltype: YELLOWBACK=NO. With WB3.0 it uses pen sharing to obtain a light yellow.With older versions it searches in the colormaps of screens for the closest color to yellow and uses that. Therefore with an AmigaOS before version 3.0, is suggested to set a yellow color for WorkBench (through WBPalette prefs).

If you want to fix a note to the public screen where the window of the note is, you have to select the menu item <Fixed Screen>. The window will always be opened on that Pubscreen, if it exists, or will wait for the screen to be opened. If you enter a screen name in the <fixed screen> gadget (the Blocnotes GUI) all the new windows will be fixed.

You can also specify a screen, where all the new notes and the notes not fixed will be opened, with the SCREEN tooltypes:

"SCREEN=default" for windows opened on default public screen. "SCREEN=<Public screen name>" for windows opened on specified pubscreen.

Each note window can be opened automatically at startup or can always be hidden. So it's possible to use BlocNotes as a real block of notes. Open a window, insert your data, make the window not AutoOpen and then hide it. The note will be accessible simply using the Blocnotes gui.

#### <span id="page-8-0"></span>**1.6 tooltypes**

TOOLTYPES

These are all the tooltypes recognised by the program.

- CX\_POPKEY=<hotkey> Hotkey for user interface. (<CONTROL ALT n> is default)
- CX\_POPUP=<YES or NO> Open control window at startup?
- NOTESKEY=<hotkey> Hotkey to open a new note. (<CONTROL ESC> is default)
- DIRECTORY=<path> The directory where the notes will be saved.("NOTES:" is default)
- DEFFONTNAME=<fontname> DEFFONTSIZE<fontsize> The name and the size of the default font.
- YELLOWBACK=<YES or NO> If actived, the background of the windows will be yellow.
- DELETEFILES=<YES or NO> If enabled, when you put a file in the Notes directory the file is loaded and then deleted(at next startup).
- BIGGUI=<YES or NO> If set to YES, the interface window will be opened at its max dimensions (default). If BIGGUI is set to NO then the window will be small. Just click the zoom gadget to change the window size.
- GUIPOS=<leftedge, topedge> Select the position of the GUI on the screen. Automatically setted by SAVE button.
- DELAY=<seconds> Number of seconds to wait before loading notes.
- SCREEN=<screenname> The name of public screen where the windows will be opened or

default for default public screen. If omitted->default. The next are for the new windows opened: FIXEDSCREEN=<YES or NO> If YES, the new windows will be fixed to their screen. INSERT=<YES or NO> Insert mode enabled or disabled on new notes. GADGETLESS=<YES or NO> New windows will have gadget or no? YES means "no gadget", NO means "with gadget". WORDWRAP=<YES or NO> Enable or disable Wordwrap. NUMERICPAD=<YES or NO> Enable or disable NumericPad as a cursor controller. SCROLLER=<YES or NO> Enable or disable scrollbars.

CMDFx tooltypes

### <span id="page-9-0"></span>**1.7 arexxcom**

ARexx Commands The Arexx interface permits users to control every aspect of the program via external Arexx macros.

Every value is returned in the standard string RESULT, so you must specify 'OPTIONS RESULTS' in the arexx program.

General commands on single note:

OPEN

Open a note.

CLOSE

Close a note.

SHOW

Show a note.

HIDE

Hide a note.

SAVE

Save contents of a note.

SETSCREEN

Set default screen.

GETSCREENDATA Get info on a screen. ISANOTE Check if an Id is valid. Search commands: INFO Get info on a note or get program status. SEARCH Search for a note. LIST List all notes. GETLINE Get a line from a note. GETPOS Get position of cursor. Editing commands: GO Move the cursor. IMPORT Import a text. EXPORT Export a text. PRINT Print a text. CLEAR Clear contents of a note. Commands on window or note attributes: SETFONT Change window font. SIZE Change dimensions of a window. INSERT Set Inset mode EDIT Set Edit mode WORDWRAP

Set WordWrap mode AUTOOPEN Control autoopen feature. FIXEDSCREEN Select fixedscreen flag state. Misc commands: DELAY Delay some seconds. WAITCLICK Wait for user to click. SETINSTIME Set insertion time. ONCLICK Set "on click" action. INHIBIT Protect note from user action. WASCLICKED Has the user press a key? ENABLE General commodity commands. DISABLE QUIT

#### <span id="page-11-0"></span>**1.8 history**

History Version 1.0: .-.-90 @ Version 1.5: 5-6-94 First Public Release, rewritten from scratch (the old version used simply a CON: window and had no other features). Changes in version 1.7: -> Fixed some bugs. Changes in version 2.0: 3-10-94 -> Better selection of blocks, Now it works like the system shell. -> Makes use of the locale system. Language supported are English and italian(at the moment!). -> General cleanup and fixing of minor bugs. -> Imports automatically an external file at startup.

```
-> Opens a window and imports a file exactly at the moment the
     file is copied to the directory chosen (NOTIFY).
-> Every future enhancements will be more simple and files will be
     always compatible with older ones.
Changes in version 2.1:
-> With wb 3.0 or greater the backs of the windows are yellow, to
    make the windows more in evidence. You can turn off this
     option with the tooltype YELLOWBACK=<YES or NO>.
-> If you press the left mouse button in a note Window while
     pressing the CONTROL key, you can move the window in the
     screen. It's so simpler to use GADGETLESS windows.
-> Added the DELETEFILES tooltype. Normally if you save a file to
     the notes directory it's loaded in a notewindow and the
     original file is left untouched; with this option active the
     original file will be deleted. (DELETEFILES=<YES or NO>)
     Default is: not active.
-> Added the DELAY tooltype to avoid disk noise at startup.
Changes in version 2.2:
-> Completely rewritten the editing routine. Now act in a way more
     similar to a normal text editor.
-> Added the delete line function and the undelete line.
-> Better support of locale with use of national specific
     characters. Removed RLE routine that hit with ASCII-extended
     characters. Automatic conversion routine created.
-> With DELETEFILES active, BlocNotes didn't delete the .info file
     together with the text file, fixed.
Changes in version 2.5:
-> Added text scroll. Now the cursor is always visible; the text
     scrolls to follow it.
-> Added scroller gadget to allow viewing of an entire note using
    mouse.
-> FIXED a probably dangerous bug: when a note was not editable
     some editing function could take to a deadlock.
-> Added SCROLLER tooltypes to enable or disable window scrollers.
-> Rewritten CONTROL-dragging routine and added ALT-sizing.
-> Fixed a problem that showed during passage of text from a window
     to another window through clipboard.
Changes in version 3.0: 14-11-94
-> Added screen attached windows.
-> Added FIXEDSCREEN Tooltype.
-> Added Listview to interface window.
-> Changed <Hide/Show All> to <Enable/Disable>
-> Enable(or disable) from Exchange now shows (or hides) all
     windows.
-> Yellow background extended to all OS. It searches in the
     colormap of screen the closest color to yellow and uses it.
-> Added SCREEN Tooltype and gadget.
-> Added wordwrap mode and tooltype WORDWRAP.
-> Fixed enforcer hits.
-> Added AppWindows feature.
Changes in version 3.1: 19-12-94
-> Added AutoOpen switch. Window can be hidden from startup.
```
-> Fixed bug in Clipboard functions. -> When a window was not editable, selecting the mark block function take to a deadlock: fixed. Changes in version 3.2: 13-02-95 -> Changed behaviour of Wordwrapping: now sensible to window width. -> Doubleclick of an entry in the notes list make the window appear (only if not SCREENFIXED) Changes in version 3.3: 01-03-95 -> Added AREXX port and commands. -> Created Scroller.rexx script. Changes in version 3.5: 10-01-96 -> Fixed minor bug in drag and size routine. -> Added Shownote script, useful with CronTab. -> Fixed memory trashing problem during clipboard operations. -> Added simple memory control routine. -> Created .guide docs. Changes in version 3.6: 10-02-96 -> Added NOSAVE option for arexx. -> Changed OPEN commands using ReadArgs() and extended its args. -> Added SETSCREEN command. (as Perry Mowbray requested!;-)) -> Added GETSCREENDATA command. -> Made some minor changes to scroller. rexx. -> Added zipgadget to make window smaller -> Added support of screennotify.library (nothing really changed except that now it closes its window if workbench need to be closed) -> Created installer script. Changes in version 3.7: 08-03-96 -> Added OpenNote.pvrx . -> Fixed a bug introduced in 3.6. Icon dropping no longer worked. Now it works as usual. -> Added !n to PRINT command. -> Perhaps fixed the crash on exiting. -> Added CLI parameters. (TEMPLATE is POPKEY/K, POPUP/K, NOTESKEY/K, DIRECTORY/K, FONTNAME/K,FONTSIZE/K/N) -> Now detaches itself from CLI if started from there. -> When a note was hided, a SAVE command trashed its window size. Fixed. (It made HideAllNotes.rexx completely useless.) -> Now PRINT command works even on a hided note. -> Resolved problem with some AREXX commands (reported by Ernst Lehmann). Simply the stack has to be sized to 8192 bytes. I didn't found this problem because my work icon was already set to this size. -> Added capability to run AREXX program within a note. ( CMDFx tooltypes). -> Added **EXPORT** 

command. -> Added ISANOTE command. -> Slightly changed the output of INFO command (added leading zeroes). -> Added PrepMail.rexx and SendMail.rexx -> Added GETPOS and GETLINE . -> Added FROM option to SEARCH -> COMPLETELY rewritten the arexx interpreter.Now almost every command has a template. (except PRINT for an easier implementation). -> Added <ALL> switch to HIDE command. -> If started from CLI it search for .info file for reading tooltypes(for arguments not included in command line parameters). -> Added NumericPad menu, gadget and tooltype. Changes in version 3.8: 12-04-96 -> Fixed serious bug in autoimport routine. -> Fixed some minor bugs. -> Added legal chapter in guide(we're in a world of wolves....) -> Slightly changed the installer script. -> Added AUTOOPEN command. -> Added LINE argument to CLEAR. -> Added FIXEDSCREEN command. -> Added ArchiveNote.rexx . -> Added Note2WB.rexx . -> Added some stack checking for wb launching (if started from CLI it does autosize). -> Added BIGGUI tooltype. -> Added GUIPOS tooltype. -> Fixed SendMail.rexx problems(I hope!). **1.9 me** To Contact Me --------------------------------------------------------------------- If you had any request or want to report a bug or want to register to BN you can contact me through: e-mail: r.ferorelli@teseo.it (ADDRESS IS CHANGED)

<span id="page-14-0"></span>or snail mail:

Roberto Ferorelli Via Amendola 201/9 70126 BARI (ITALIA)

# <span id="page-15-0"></span>**1.10 open**

OPEN

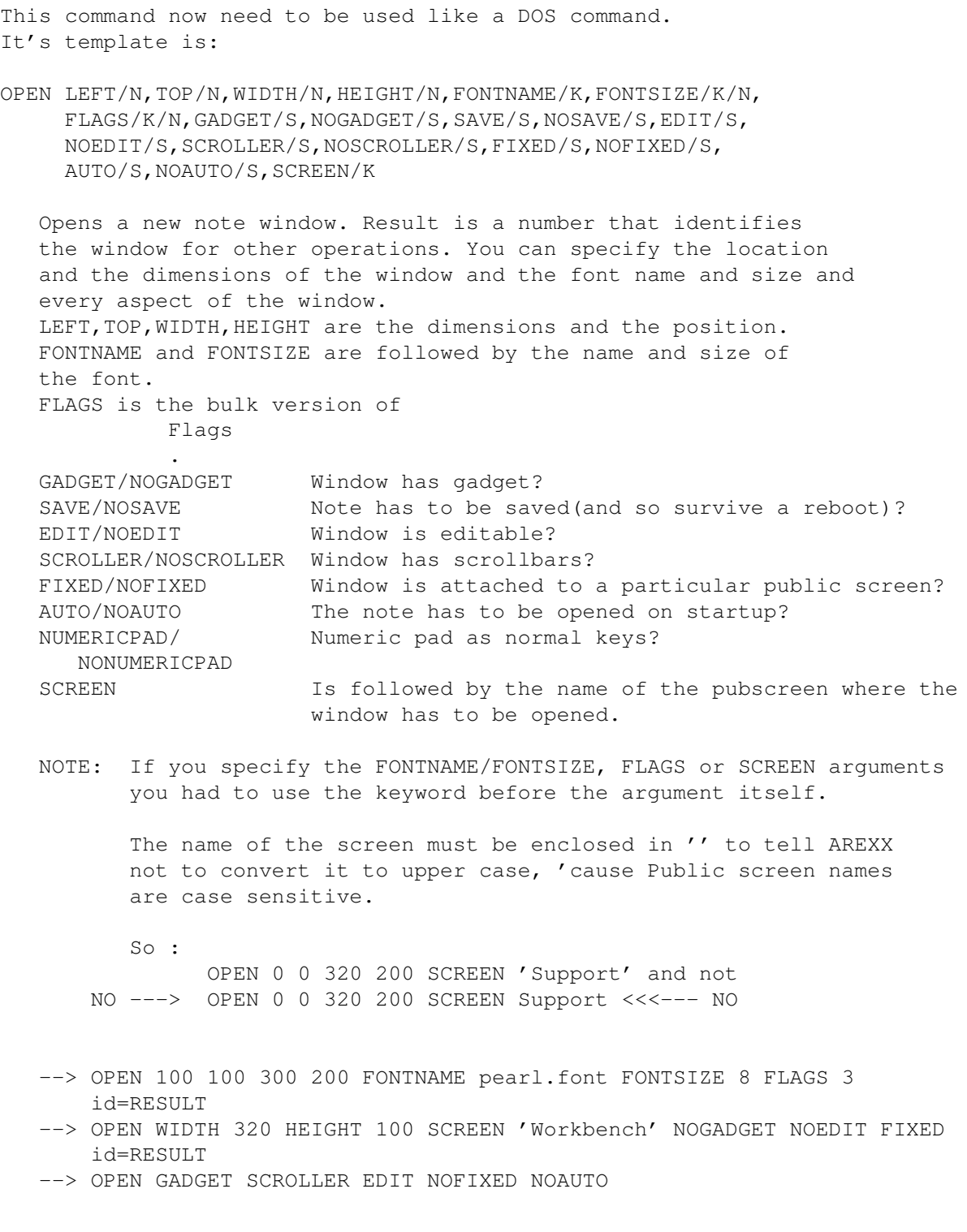

```
id=RESULT
--> OPEN 200 300 400 100 NOFIXED NOAUTO NOSAVE NOGADGET NOEDIT
    id=RESULT
```
# <span id="page-16-0"></span>**1.11 import**

```
IMPORT
IMPORT [ID] <Id> [NAME] <Filename>
   Imports file <Filename> in window identified by
              <Id>
             .
   --> IMPORT id 'file.txt'
```
#### <span id="page-16-1"></span>**1.12 export**

```
EXPORT
  EXPORT [ID] <Id> [NAME] <Filename>
     Save the note content in file <Filename>.
```
--> EXPORT id 'file.txt'

# <span id="page-16-2"></span>**1.13 setscreen**

```
SETSCREEN
  SETSCREEN [NAME] '<public_screen_name>' [DEFAULT]
     Sets the public screen where the windows have to be opened.
     DEFAULT means default public screen.
     NOTE: The name of the screen must be enclosed in '' to tell AREXX
            not to convert it to upper case, 'cause Public screen names
            are case sensitive.
     --> SETSCREEN 'Support'
     --> SETSCREEN 'Workbench'
```
#### --> SETSCREEN DEFAULT

# <span id="page-16-3"></span>**1.14 go**

GO

GO [ID] <Id> [X] <Col> [Y] <Row> Positions the cursor of window  $<$ Id $>$ to column <Col> and row <Row>.

 $\leftarrow$  GO id 1 1

### <span id="page-17-0"></span>**1.15 print**

PRINT

PRINT <Id> '.......' Prints the string '......' to the window  $<$ Td> . Characters are inserted as if they were typed from keyboard, so insert mode and wordwrap influences the printing(if they are active). You can insert a carriage return by using the sequence '!n'. To insert the character '!' you had to use '!!'. --> GO id 0 5 PRINT id 'Hello world' PRINT id 'Hello to!nEverybody'

PRINT id 'You!ncan!ninsert!nas!nmany!nreturn!nyou!nwant!!'

# <span id="page-17-1"></span>**1.16 clear**

CLEAR

CLEAR [ID] <Id> [[LINE] num] Clears the content of the window with id  $<$ Td> . If LINE is specified then only the line number num(starting from 0) will be cleared.

--> CLEAR id Clears all the note. --> CLEAR id LINE 3 Clears content of line number three.

# <span id="page-17-2"></span>**1.17 setfont**

SETFONT

SETFONT [ID] <Id> [FONTNAME] <Name> [FONTSIZE] <Size> Sets window specified by  $<$ Id> to font <Name>, with <Size> as Y size. --> SETFONT id LetterGothic.font 60

# <span id="page-18-0"></span>**1.18 close**

CLOSE

```
CLOSE [ID] <Id>
   Deletes note specified by
             <Id>
             .
   --> CLOSE id
```
# <span id="page-18-1"></span>**1.19 hide**

HIDE

```
HIDE [[ID] <Id>] [ALL]
  Hides note window specified by
              <Id>
             .
   If no <id> is specified it will hide the interface window.
   The ALL parameter permit to hide all windows at once.
   --> HIDE id
```
# <span id="page-18-2"></span>**1.20 show**

SHOW

```
SHOW [[ID] <Id>]
   Shows note window specified by
              <Id>
             .
   If no <id> is specified it will show the interface window.
   --> SHOW id
```
# <span id="page-18-3"></span>**1.21 save**

SAVE

```
SAVE [ID] <Id>
   Saves note contents specified by
             <Id>
             in his file.
   --> SAVE id
```
#### <span id="page-19-0"></span>**1.22 isanote**

ISANOTE

ISANOTE [ID] <Id> Checks if  $<$ Id> points to a valid note. RESULT will be set to 1 if <Id> is a valid value, otherwise RESULT will be set to 0. --> ISANOTE id if RESULT then PRINT id "I still exist!!"

## <span id="page-19-1"></span>**1.23 getline**

GETLINE

```
GETLINE [ID] <Id> [[Y] row]
  Return the content of the current line or of the line <row>
   if this parameter is specified.
   --> GETLINE id
       say 'This is the current line '||result
   --> GETLINE id Y 5
       say 'This is the fifth line '||result
```
## <span id="page-19-2"></span>**1.24 getpos**

GETPOS

```
GETPOS [ID] <Id>
   Return the position of the cursor in the current note.
   The format is "column row" (separated by a space).
   --> GETPOS id
```

```
say 'The cursor is at:' | | result
```
# <span id="page-19-3"></span>**1.25 size**

SIZE

SIZE [ID] <Id> [LEFT] <LeftEdge> [TOP] <TopEdge> [WIDTH] <Width> [HEIGHT] < ←- Height>] If only  $<$  T d  $>$ is specified, returns a string with the dimensions of the window of  $<$ Td>

.(as "10 50 300 100") If other arguments are present, changes the dimensions of the window  $<$ Id> to the ones specified. You can specify the actual value for a dimension with a point (as in "10 . 300 100"). --> SIZE id say result or --> SIZE id 10 50 300 100 --> SIZE id . . 500 130

#### <span id="page-20-0"></span>**1.26 info**

INFO INFO [[ID] <Id>] If  $<$ Id> is specified, returns a string with informations on  $<$  T  $\land$  $(1)$ , otherwise it returns a string with general infos (2) on BlocNotes status. Strings returned have these formats: (1): "<total number of notes> <number of windows opened> <0/1,disabled or enabled>" (2): "<Flags(3 chars)> <First 25 character>" Where Flags are the flags of the specified window. --> INFO say result or --> INFO id say result

# <span id="page-20-1"></span>**1.27 getscreen**

GETSCREENDATA

GETSCREENDATA [[NAME] '<Screen Name>'] It returns a string in which are stored the dimensions of the screen specified(by name) or of the default screen.

conversion.

--> GETSCREENDATA say result --> 0 0 800 600 --> GETSCREENDATA say result --> 0 0 800 600 Mine --> GETSCREENDATA Support say result --> 0 0 640 480 Support

# <span id="page-21-0"></span>**1.28 list**

LIST

```
LIST
   Returns a string with
             <Id>
            s of every note opened in BN separated
   by commas. Combined with INFO permits to identify a particular
   window.
```
--> LIST say result

# <span id="page-21-1"></span>**1.29 insert**

```
INSERT/EDIT/WORDWRAP
```
INSERT [ID] <Id> ON|OFF Sets Insert mode of window specified by <Id> . --> INSERT id ON EDIT [ID] <Id> ON|OFF Make window  $<$ Td> editable or not. --> EDIT id OFF WORDWRAP [ID] <Id> ON|OFF Enable or disable wordwrapping on window  $<$ L $\geq$ 

.

--> WORDWRAP id ON

## <span id="page-22-0"></span>**1.30 search**

SEARCH

```
SEARCH [PAT] <Pattern> [[FROM] <id>]
   Searches through notes for one that contains a string that matches
   with pattern and returns its Id. Pattern is a normal dos-like
   pattern. You can specify an id of a note from which the search will
   start, useful for search multiple notes.
   --> SEARCH '#?My Note#?'
      if (result~=0)&(rc=0) then SHOW result
```
#### <span id="page-22-1"></span>**1.31 delay**

#### DELAY

```
DELAY [SECS] <number>
  Waits <number> seconds and then returns.
```
 $\leftarrow$  DELAY 2

# <span id="page-22-2"></span>**1.32 waitclick**

WAITCLICK

```
WAITCLICK [ID] <Id>
   Waits for the user to click or press a key on the window
              <Id>
             (only if
   opened).
```
--> WAITCLICK id

# <span id="page-22-3"></span>**1.33 setinstime**

#### SETINSTIME

SETINSTIME [NUM] <number> Tells PRINT to wait a <number> of ticks (50 per second) when inserting characters(between them). Zero means no wait and is the default value. Useful to create scrolling text. The script Scroller.rexx is an

example of this function. --> SETINSTIME 1

## <span id="page-23-0"></span>**1.34 onclick**

ONCLICK

```
ONCLICK NONE|SPEED|EXIT
   Selects the action to take if the user press a key or the mousebutton
   while a text is printing. NONE means no action. SPEED means printing of
   characters at maximum speed. EXIT means abort of printing.
   (try to change it in scroller.rexx
```

```
--> ONCLICK NONE
--> ONCLICK SPEED
```
--> ONCLICK EXIT

#### <span id="page-23-1"></span>**1.35 inhibit**

#### INHIBIT

```
INHIBIT [ID] <id> ON|OFF|RESET
   Enables or disables input from user to window
              <Id>
             . Only mouseclick or
   pressing of a key are listened.
```
#### <span id="page-23-2"></span>**1.36 autoopen**

AUTOOPEN

AUTOOPEN [ID] <id> ON|OFF Set or clear autoopen flag of note identified by  $<$ Id> . If setted the note will be automatically opened at startup.

# <span id="page-23-3"></span>**1.37 fixedscreen**

#### FIXEDSCREEN

FIXEDSCREEN [ID] <id> [ON|OFF] [SCREEN PublicScreenName] Set or clear the fixedscreen flag of note identified by

 $<$ Id>

.

If you specify OFF the note will be "Not Fixed".

If you specify ON the note will become fixed but the screen name will not be changed.

If you specify directly the SCREEN parameter, the note will become fixed, and the Public screen specified will be its screen. With this option you can move a window from a screen to another: just use FIXEDSCREEN followed by the couple HIDE id/SHOW id.

--> FIXEDSCREEN id SCREEN 'AMosaic' HIDE id SHOW id The note will be moved to the screen AMosaic(if present).

#### <span id="page-24-0"></span>**1.38 wasclicked**

**WASCLICKED** 

```
WASCLICKED [ID] <id>
   Returns '1' if the user have pressed a key or mousebutton on the
   window
              < T d >
```
since last INHIBIT ON or INHIBIT RESET

```
--> INHIBIT id ON
   DELAY 3
   WASCLICKED id
   if (rc=0)&(result='1') then say 'Clicked!'
   INHIBIT id OFF
```
#### <span id="page-24-1"></span>**1.39 enable**

ENABLE/DISABLE/QUIT

ENABLE DISABLE QUIT Enables, disables or quits Blocnotes commodity.

#### <span id="page-24-2"></span>**1.40 flags**

Flags

Flags is a number where: 1 ----> Insert mode On/Off

2 ----> Set if Window is gadgetless. 4 ----> Note is editable. Set means editable. 8 ----> Set if scroll bars are actived. 16 ----> Set if the note is fixed to a public screen. 32 ----> WordWrap On/Off 64 ----> Set if the note must be automatically opened upon startup 128 ----> If set numeric pad controls the cursor movements. 256 ----> If set the note is not saved: it will not survive a reset. So for a note with Insert mode active, window editable, wordwrap on and autoopen, flags is =1+4+32=37 and returned string by INFO

would be something like: "37 ..............", while for a note with gadgetless window, fixedscreen active and not autopen, flags is  $=2+16+64=82$  and string:"82 ................".

#### <span id="page-25-0"></span>**1.41 id**

ID

<Id> is a value returned by the OPEN command or the

SEARCH command. It identifies a specific note with its contents and its windows.

This example opens a window, writes a text and wait for user to press a key or mousebuttons.

OPTIONS RESULTS

OPEN 1 1 300 100 id=result

PRINT id "Test"

WAITCLICK id

CLOSE id

#### <span id="page-25-1"></span>**1.42 scroller**

scroller.rexx

Scroller is an arexx program that permits to create scrolling text in a blocnotes window. The window is opened and the specified text is written in it until user press a key or mousebutton. To test it, run BN and then click on the scroller.rexx icon. The CLI usage is:

rx scroller.rexx <times> <scrolling text>

where <times> is the number of times the text will be repeated (0 means forever) and the text can be as long as 70 chars. You can (and, probably, you had to) change the default value of the script(see the source at this purpose).

#### <span id="page-26-0"></span>**1.43 shownote**

shownote.rexx

This script has the only function to make a BN window appear. You have only to specify a pattern. The window whose text matches with the pattern will appear. This is useful with a Cron program that run commands at specified time. You can so use BN as a simple reminder.

#### <span id="page-26-1"></span>**1.44 clip**

#### Clipboard

The key to control clipboard are the standard:

<AMIGA+B> toggles <Mark Block Mode>. <AMIGA+V> inserts text from the clipboard. <AMIGA+C> copies text to the clipboard. <AMIGA+X> deletes text and inserts that in the clipboard.

and also:

<AMIGA+K> deletes line. <AMIGA+L> undeletes line.

where AMIGA is right amiga key.

#### <span id="page-26-2"></span>**1.45 scn**

screennotify.library This is a system library created by Stefan Becker that permits to have a better control, for programmer, over public screens. It is not need for Blocnotes use but I highly recommend it. With this library in the system, Blocnotes can close its windows on a public screen when that screen is closing. If the notes are also ScreenFixed, when their screen opens they will appear on it. These functions were already present in the last version of BN, but with this library installed, they work better and finally, with every program.

It can be retrieved through Aminet as util/libs/ScreenNotify10.lha

## <span id="page-27-0"></span>**1.46 hint**

HINTS

These are few advices to use BlocNotes at its best.

- \*I recommend to use the program DefPubScreen v3.0 by Matt Francis (or similar programs). It makes the frontmost screen the default one so new notes will appear automatically on it.
- \*If you use Gadgetless windows on BN, remeber that you can resize and move them pressing left mouse button together with CONTROL(move) or ALT(size).
- \*Another useful program to use with BN is PowerSnap by Nico François. With it you can quickly import text from other program to a note.
- \*You can use the CMDFx tooltype to directly start a command. (see blocnotes.info file: CMDF10="hide all"). It's not possible however to get the id of the note.
- \*You can change the size of interface window through its zoom gadget. If you select SAVE, the option BIGGUI will be saved accordantly.
- \*You can greatly enhance the function of the program through AREXX. An idea is to use it, during RECENT list scanning, to store aminet files to be downloaded. Then an arexx script (you had to write it!) could, via an FTP program, receive those files.
- \*Thanks to DOS notify you can save directly a file to notes directory and it will be automatically imported in a note(opened for it) and if DELETEFILES is setted to YES, the file will be also automatically deleted. This is useful to import directly a message(i.e. Aminet DAILY) in a note.

Nothing else, at the moment.....

#### <span id="page-27-1"></span>**1.47 thanx**

THANX to:

```
Stefan Becker for the
               screennotify.library
                 Perry Mowbray for bug reports, ideas, english revision, AREXX \leftrightarrowscripts,
                   and is continue support to BlocNotes.
```
Jim Hansen for is support (really thanks!)

Matt Francis for his DefPubScreen.

Nico François for PowerSnap.

and to everyone that reported bug and gave me new ideas.....

#### <span id="page-28-0"></span>**1.48 todo**

Still to do: \*Other languages localization. (It's not my fault, I know only these languages). Waiting for volunteers. \*Create a better (everything would be better;) icon. (I'm a terrible drawer) \*Maybe a font-sensitive GUI-engine. But which? (MUI is too big and slow). \*Some aspect needs a fine tuning: waiting for more free time. \*Add GUI for seeing and changing the CMDFx tooltypes. \*Enhance the CMDFx concept through hotkey creation. \*Add priority of notes: notes with greater pri will be in front of those with smaller pri. Ability to select directly through GUI the order of notes(something similar to ModePro). I'm waiting for new ideas. Email

me your request.

## <span id="page-28-1"></span>**1.49 perry1**

OpenNote.pvrx This script was created by Perry Mowbray for use with ProVector. I don't have ProVector so I couldn't test it, but I have complete trust in Perry. Its use it's a little peculiar; I think, however, that it's a perfect example script.

This is how Perry explain it:

"This one I access from ProVector (a drawing package). With this I keep notes associated with particular drawings (these are for work - I am a landscape designer). I don't know if this one is too esoteric for you, but it easily shows how to have and upkeep notes associated with particular jobs/tasks. I also have a similar script I use with GoldEd, where I keep a history of my jobs. BlocNotes is a handy way to keep notes associated with a particular job - this acts like a to do list!"

Thanks Perry!

#### <span id="page-28-2"></span>**1.50 arexx**

#### AREXX interface

These are the scripts included in the archive:

```
scroller.rexx
              shownote.rexx
              OpenNote.pvrx
              PrepMail.rexx and SendMail.rexx
              ArchiveNote.rexx
              Note2WB.rexx
                Click
              here
              for AREXX commands list.
To assign Arexx scripts to function keys you had to use the
              CMDFx
                tooltypes.
```
#### <span id="page-29-0"></span>**1.51 cmdfx**

CMDF1...CMDF10=<scriptname> Assign an arexx script to a function key. When you press that Fxx key in a notewindow, the script <scriptname> is launched with only one argument: the id of the note in which you press the key. These is useful to do concrete actions with note contents.

#### <span id="page-29-1"></span>**1.52 mailer**

#### Mailer scripts

These are two script that permit to use Blocnotes as a simple mailer program.

First, you had to assign PrepMail.rexx to a function key and SendMail.rexx to another (with

> CMDFx tooltypes).

Then, from a note (it must be empty to prevent errors), start the first script and it will be created a simple form for a mail(it will be loaded also your signature file). You can now write your message and when you have finished you have just to start the second script to email it.

#### WARNING:

These script have only a demonstration purpose. They are not created to be compatible with all systems. Probably you had to make some changes to make them work on your setup. They are well commented, so don't hesitate to change them and perhaps to make them more configurable.

#### <span id="page-30-0"></span>**1.53 cli**

CLI support

Now Blocnotes has a standard template:

POPKEY/K,POPUP/K,NOTESKEY/K,DIRECTORY/K,FONTNAME/K,FONTSIZE/K/N

POPKEY and NOTESKEY are the hotkeys for interface and new notes. POPUP <YES/NO> for interface popup at startup. DIRECTORY to specify the directory of notes. FONTNAME and FONTSIZE are self explanatory.

Note: All arguments need the correspondent keyword.

The command line permits to set only the most useful parameters. For other settings the program tries to open its .info file searching for it in the current dir and in the program home dir. To allow Blocnotes to find its icon, you had to start it by specifing all the path and not using CLI path's. (So it's better <c:blocnotes> than simply <blocnotes>)

Blocnotes detaches itself from CLI.

#### <span id="page-30-1"></span>**1.54 legal**

Copyright

Copyright © 1995-1996 Roberto Ferorelli.

screennotify.library is Copyright (C) 1995 Stefan Becker

Shareware

Blocnotes is SHAREWARE. You are free to test it without limitations, but you are encouraged to register if you use it for more than 15 days.

#### Distribution

Blocnotes is distributed mainly by Aminet, however other distribution channels are welcome at these conditions:

- 1) No money is charged for Blocnotes except the cost of support.
- 2) The archive is kept intact and unmodified: no files deleted and no files added.
- 3) Commercial shareware distributor must ask author(me!) permission.
- 4) BBSs must not charge anything for Blocnotes downloading.

Warranty

No warranties. This software is provided as is. Use it at your own risk.

# <span id="page-31-0"></span>**1.55 archive**

Archivenote.rexx

This script simply makes the active note not screen-fixed, not autoopen, and it hides it. Its purpose is to "archive" the note for later use.

#### <span id="page-31-1"></span>**1.56 note2wb**

Note2WB.rexx

If you have a note on a public screen and want to move it on Workbench screen(maybe to close the screen without hiding the note) just launch this script. It will close the window and then reopen it on WB.